## 우분투리눅스로 임베디드 개발하기

#### 이 호 민

## **Host** 로 우분투를 사용하는 이유

- 미려하고 편한 UI
- 진화를 멈추지 않은 cmdline bash
- 아저하 OS
- 더 좋은 FileSystem
- 개발 도구 기본 제공
	- 컴파일러, 툴체인, 디버거, etc...
- 효율적인 패키징 (deb) 시스템

## 아두이노 소개

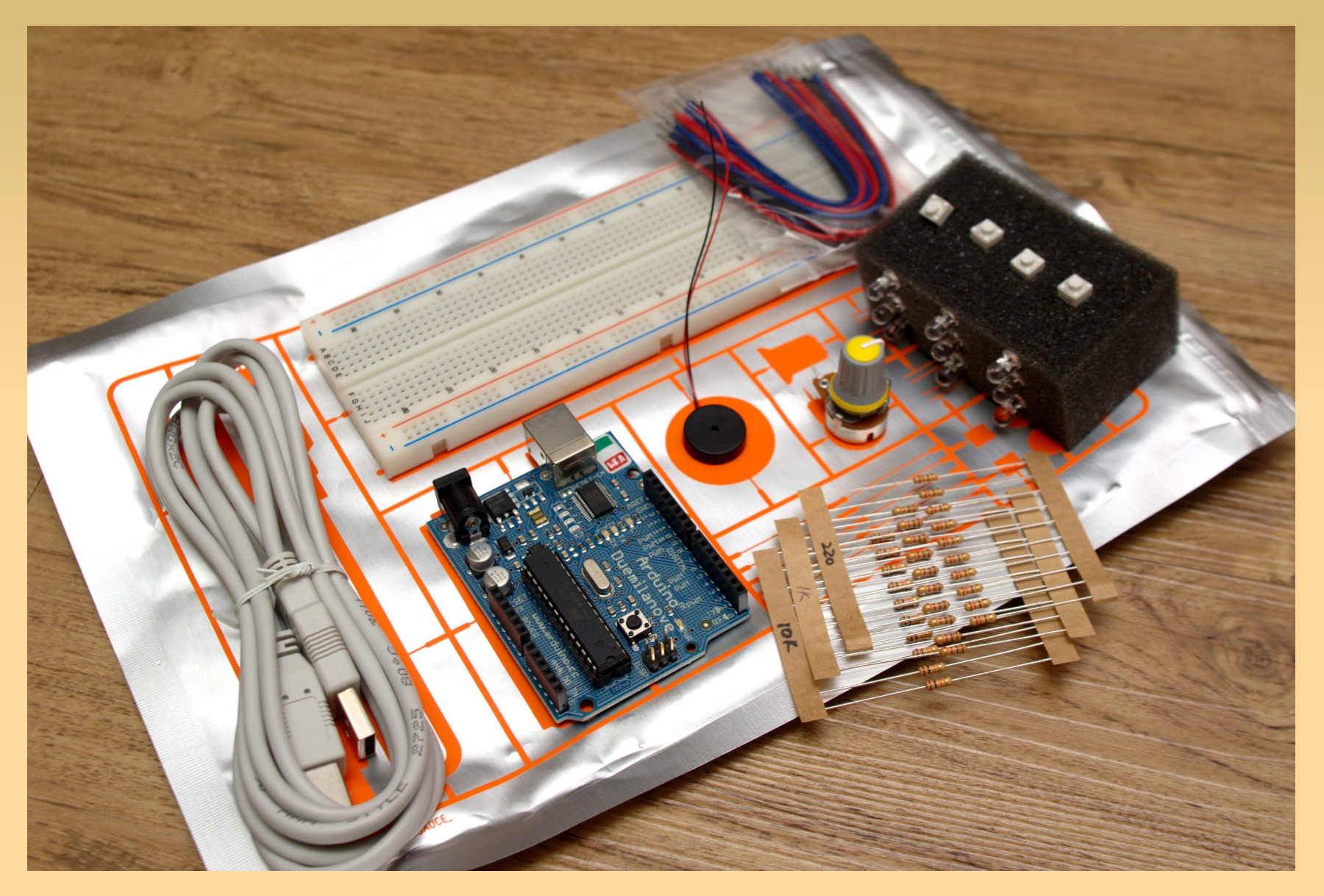

## 아두이노 소개 **2/2**

- AVR 프로세서를 사용한 마이컴
	- Open source HW
	- Self-Programing 을 위한 부트로더 내장
	- 프로토타입 개발에 편한 점퍼선 연결 GPIO
	- USB 케이블로 업로드 및 디버깅
- 아두이노 언어
	- C/CPP 에서 중복되는 부분을 빼서 간소화함
	- 스케치 아두이노 언어로 작성한 프로그램
- 

## 아두이노 개발환경 설치

 \$ sudo add-apt-repository ppa:arduino-ubuntuteam

npnu.

- 소스리스트에 아두이노 저장소 (ppa) 추가
- **S** sudo apt-get update
	- 소스리스트 갱신
- **S** sudo apt-get install arduino
	- 아두이노 패키지 설치

## 아두이노 패키지 구성

### 필요한 패지키들 (dependency) 이 같이 설치됨

- avr-cross-toolchain
- Java, etc...

#### debian/control

```
Package: arduino
Architecture: all
Depends: ${misc:Depends}, gcc-avr, avr-libc, 
   avrdude \left(>=5.10-1ubuntu1),
   default-jre | java6-runtime, librxtx-java (>=2.1.7r2-4ubuntu1)
Description: The Arduino libraries and the development environment
   Arduino is an open-source electronics prototyping platform...
```
### ubun

## 아두이노 **IDE**

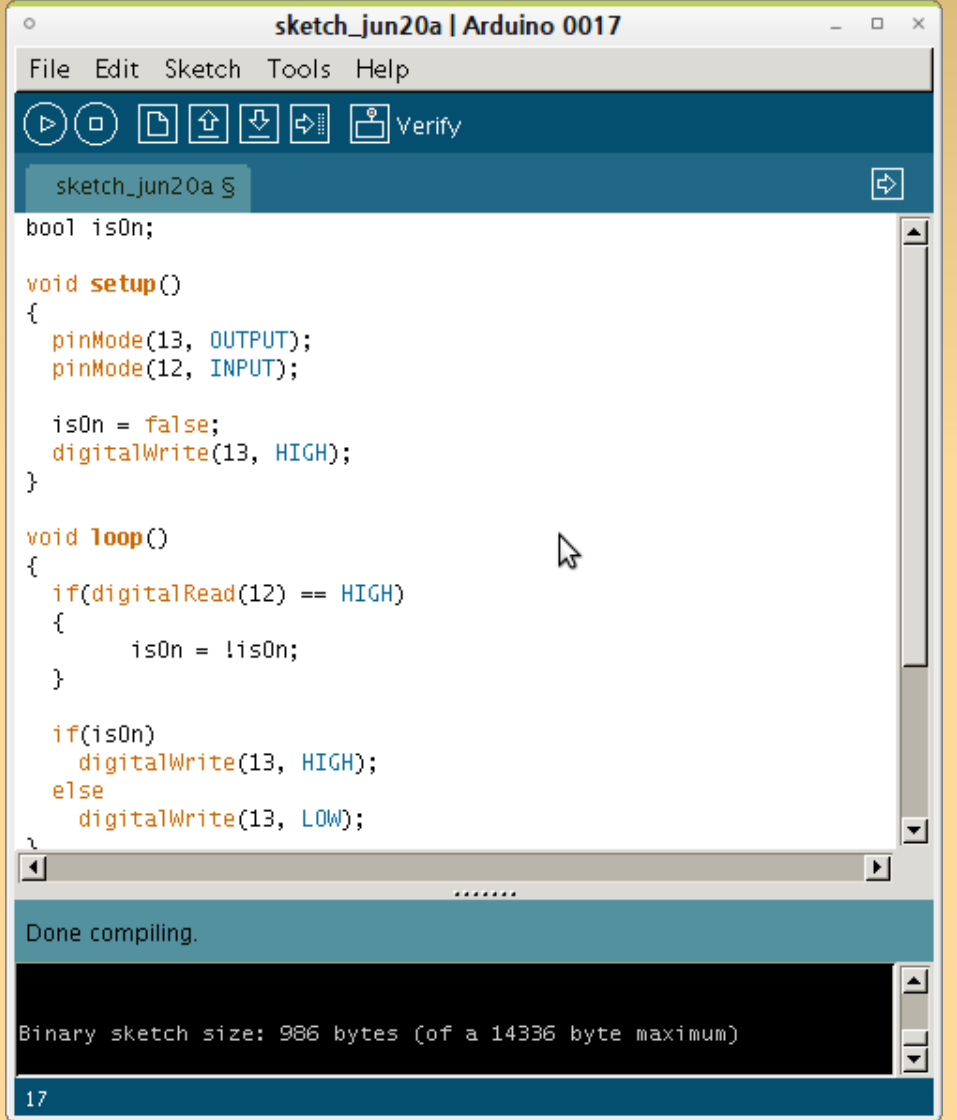

Verify 를 누르면 ..

- 스케지에 살을 붙여 cpp 언어로 변경
- avr-gcc 크로스컴파일
- Upload 를 누르면 ...
	- 이미지를 아두이노 보 드에 올림

## Frizing - 소개

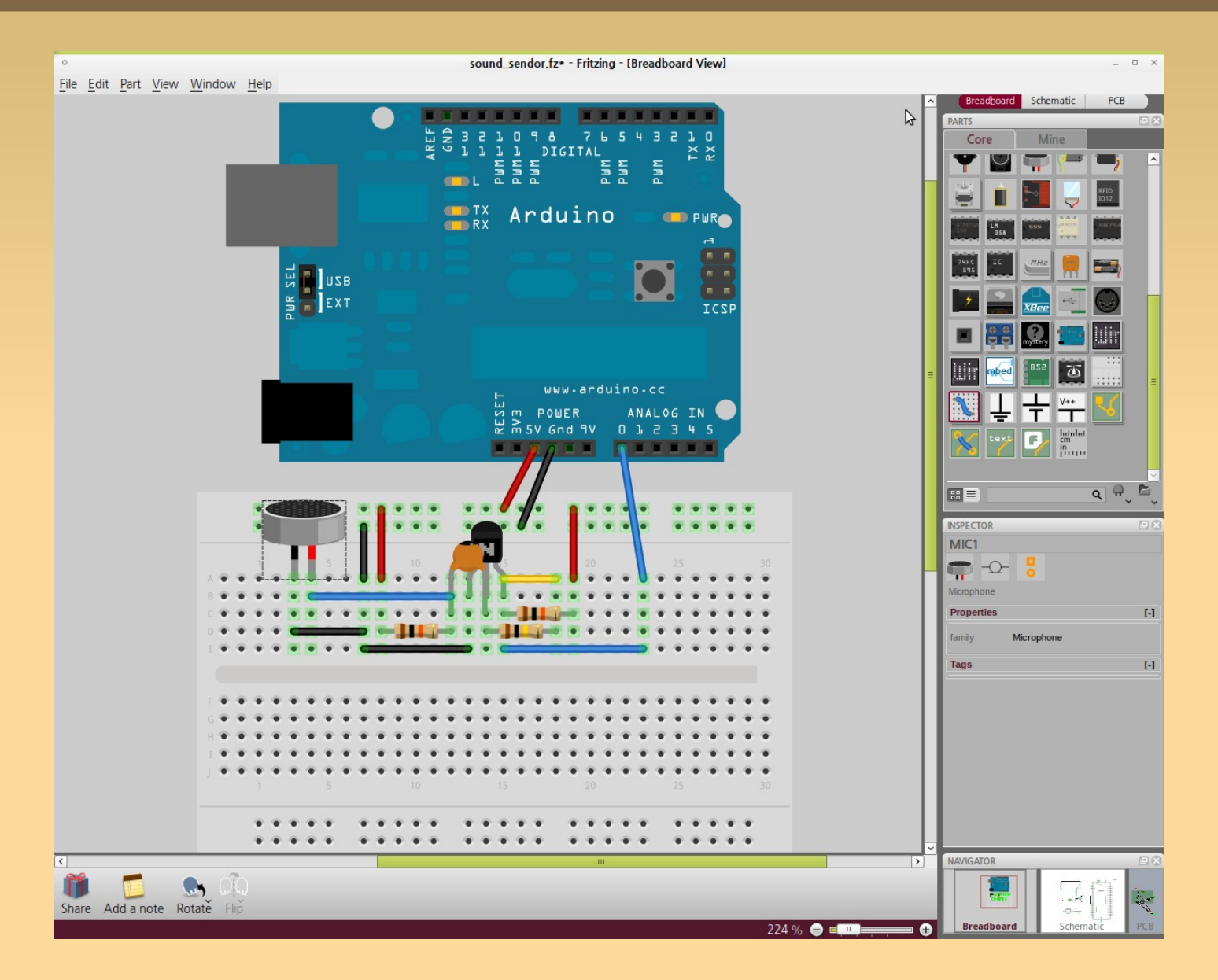

## **Frizing –** 브레드보드

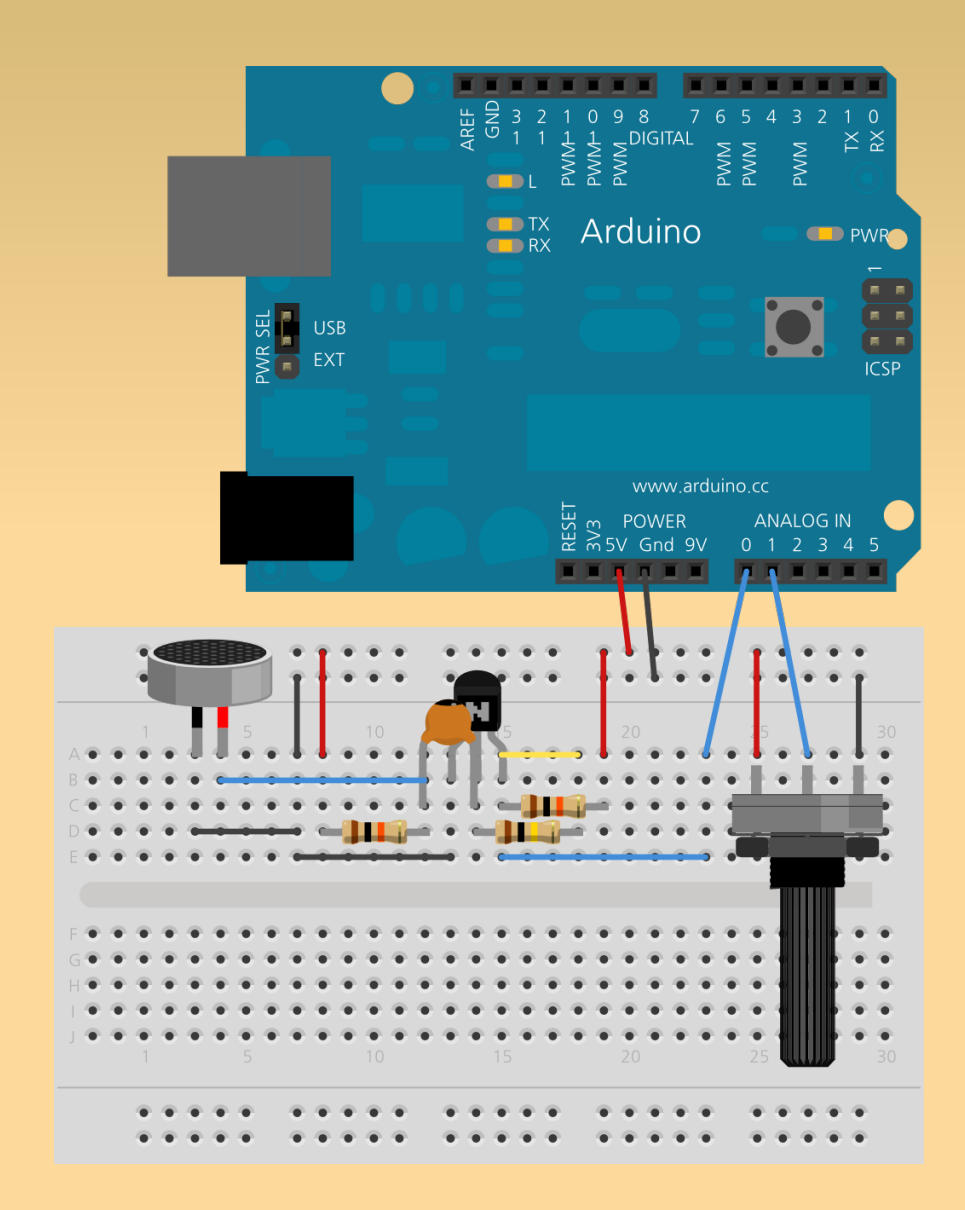

- **http://fritzing.org**
- 빠른 하드웨어 구성
- 적은 수정 비용
- 구멍들은 표준 간격
- 행 / 열의 구멍들은 서 로 연결되어 있음

 가운데 분리 영역 DIL 패키징의 칩 사용

## EagleCad  $1/3 - \triangle$  7

npnu.

- http://www.cadsoftusa.com/
- 설치
	- \$ sudo apt-get install eaglecad
- 회로설계 sch
- $\bullet$  아트워크 brd
	- gerber 파일로 출력 가능
- 라이브러리 Ibr

## EagleCad 2/3 - 회로설계

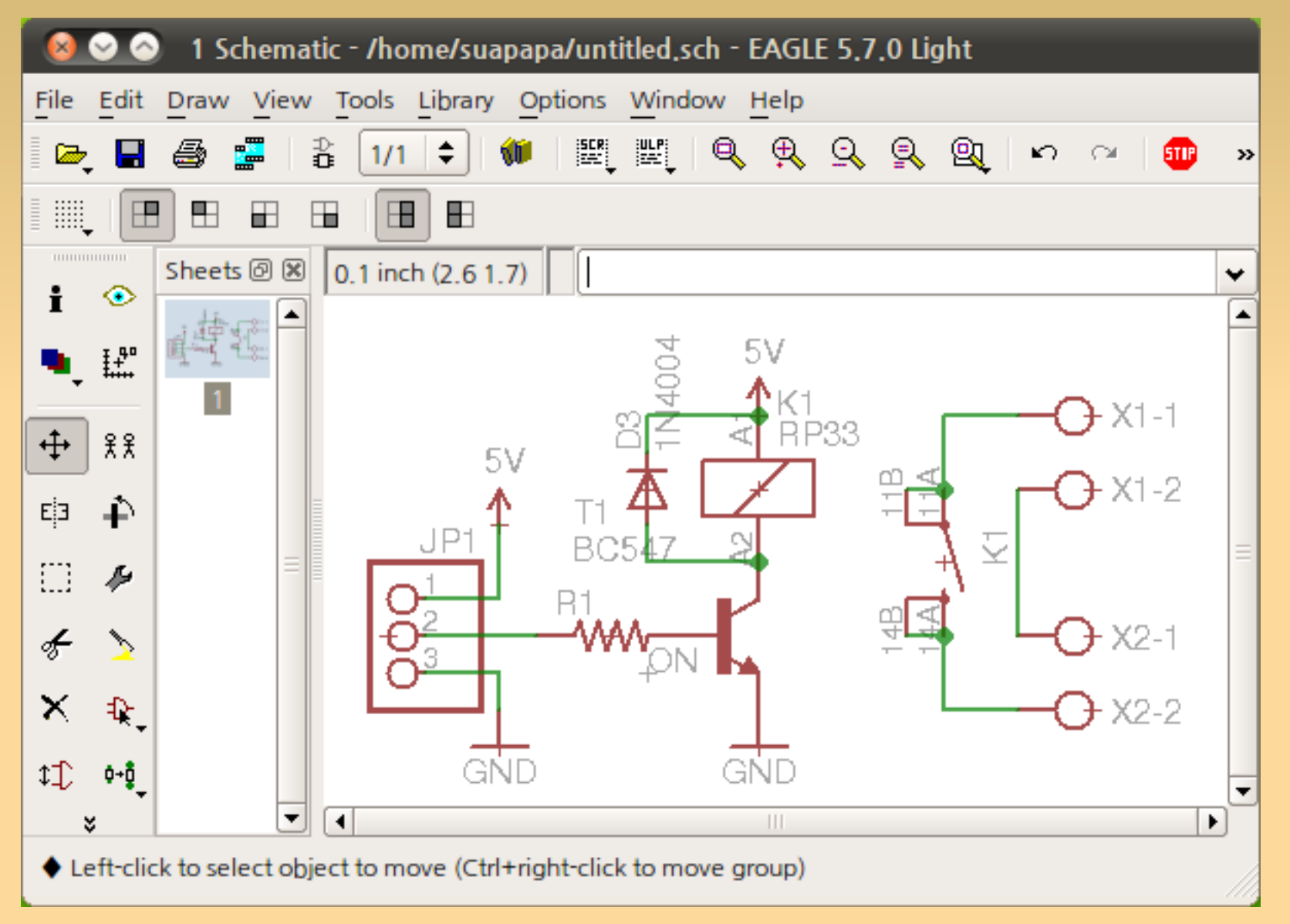

## **EagleCad 3/3 –** 아트워크

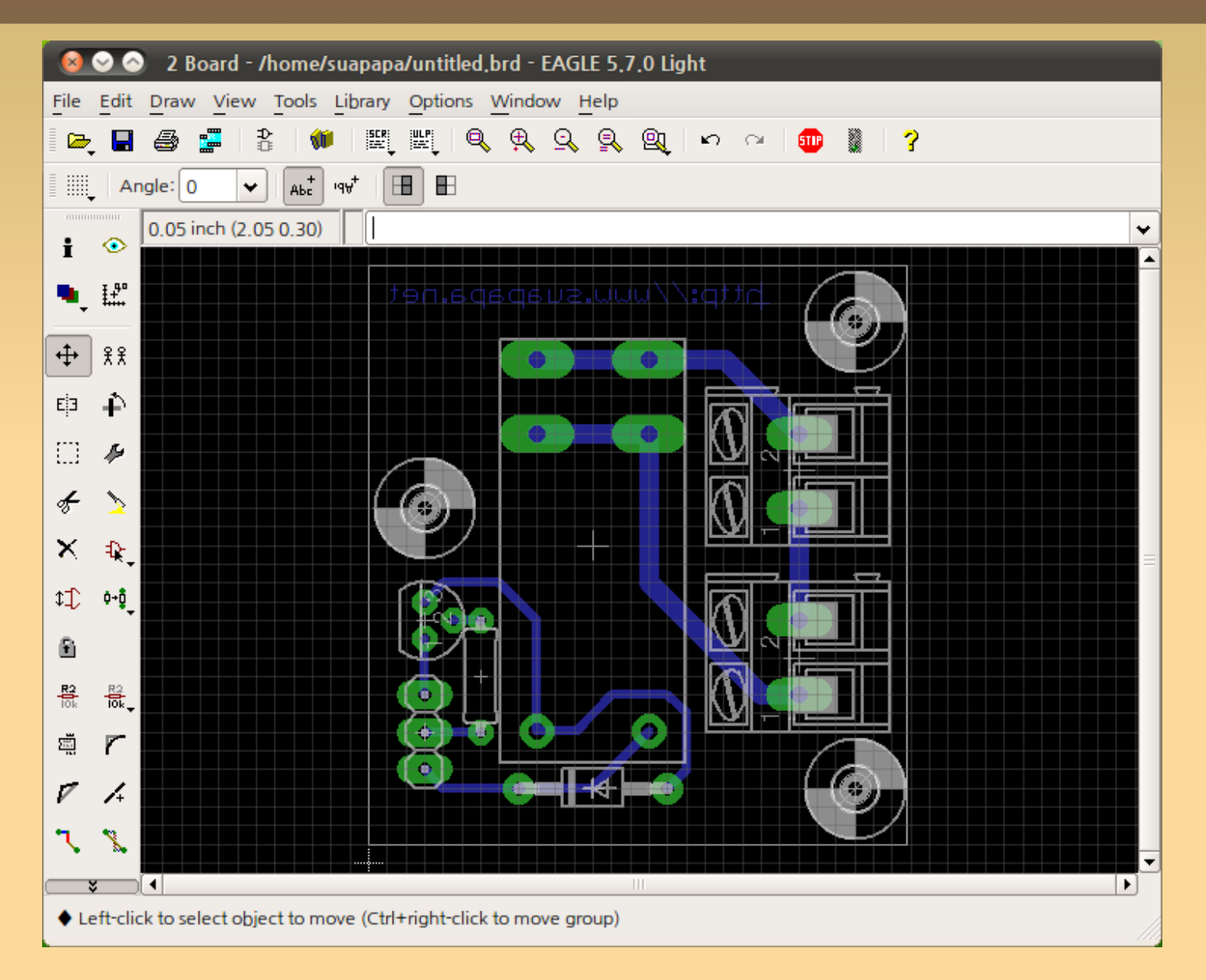

## **Gerbv 1/3 – Gerber Viewer**

- Gerber 는 회로도의 PDF 파일
- 설치
	- **S** sudo apt-get install gerby
- 레이어 별로 파일 생성
	- GBL, GBO, GBS bottom layer
	- GTL, GTO, GTS top layer
	-
	-
	- TXT drill
	- -

# ubun

압축하여 PCB 제조 (fab) 업체에 주문

## **Gerbv 2/3**

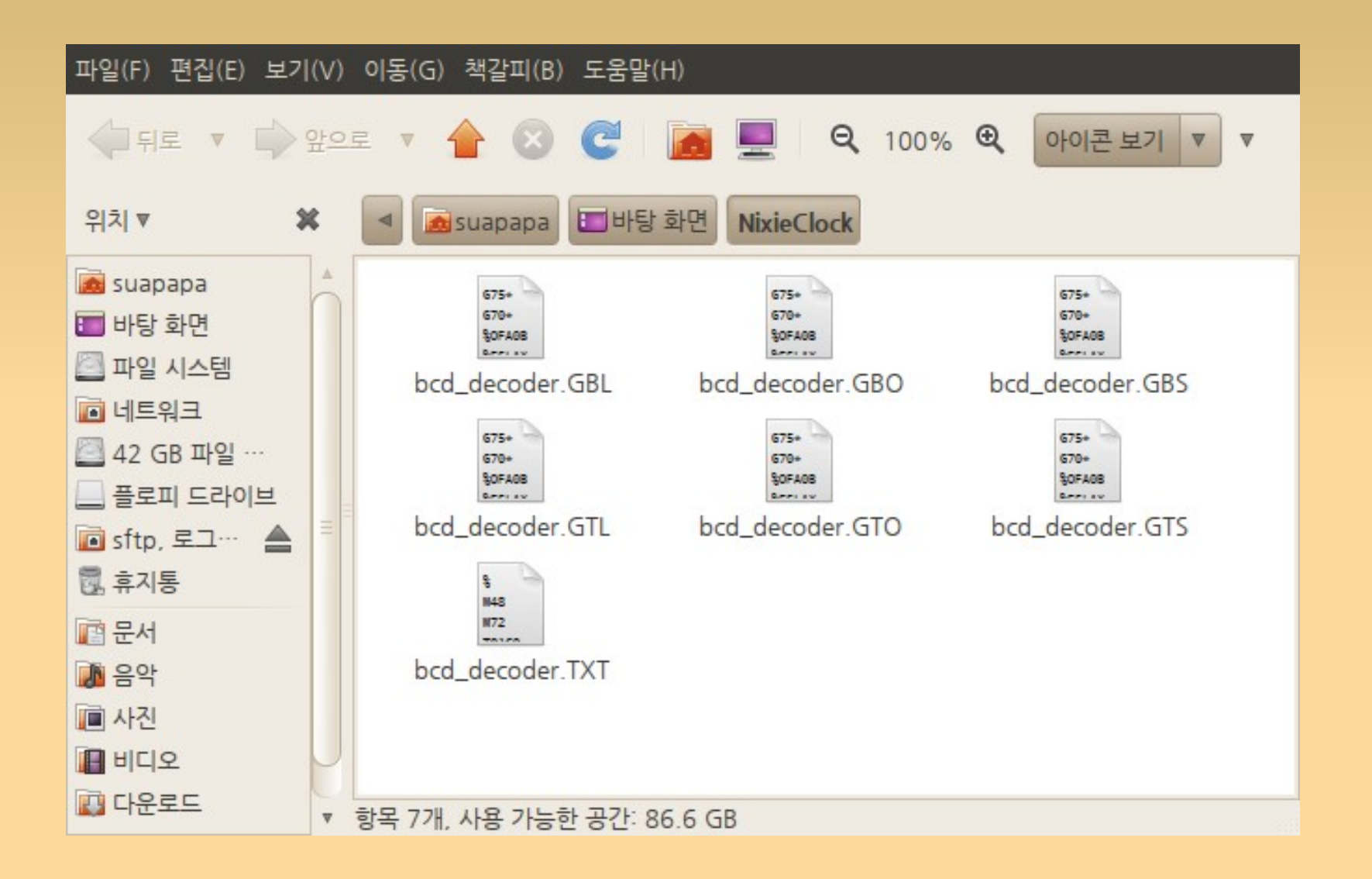

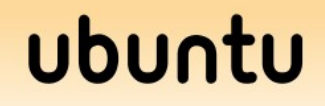

## **Gerbv 3/3**

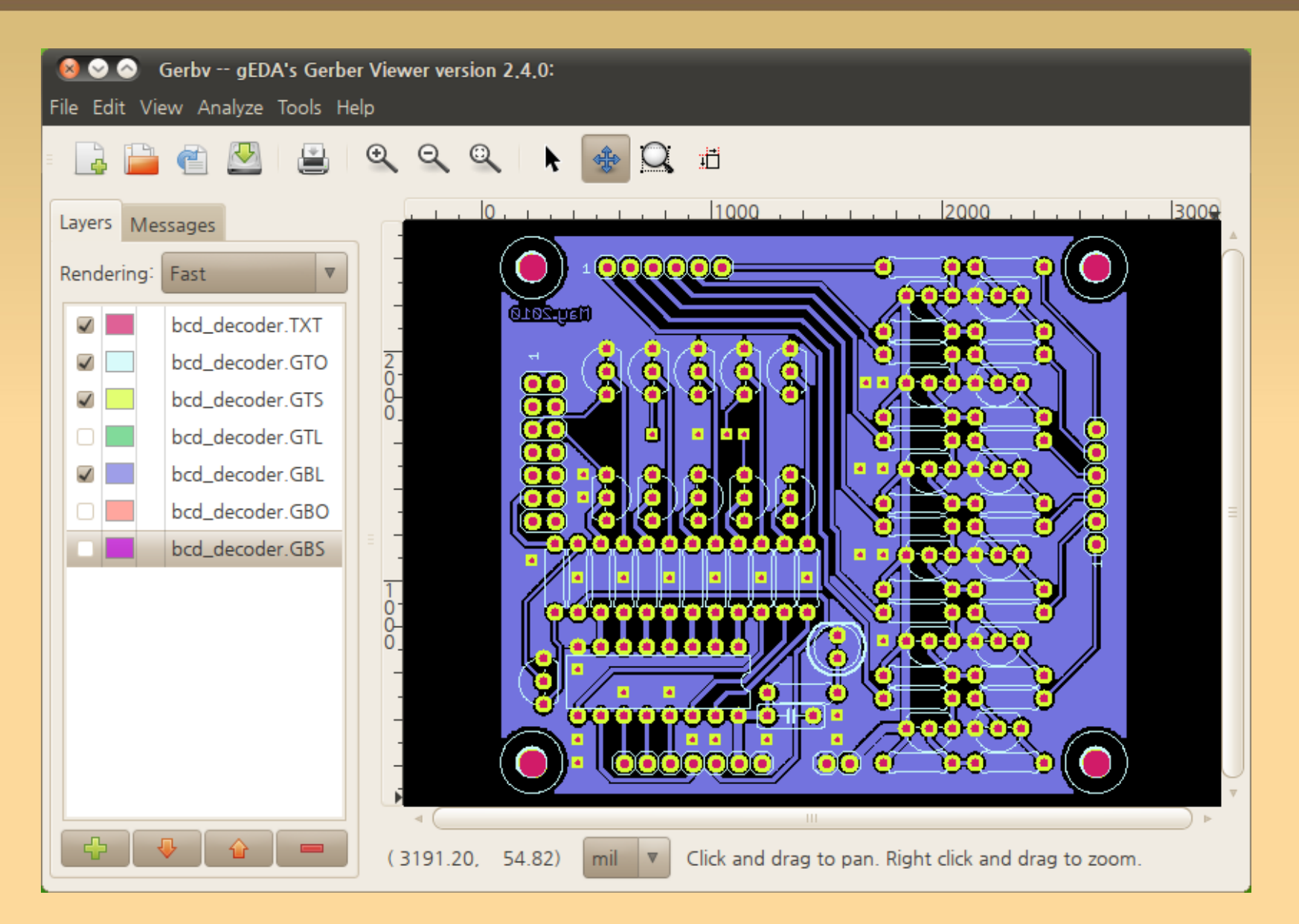

## **Home – fab 1/3**

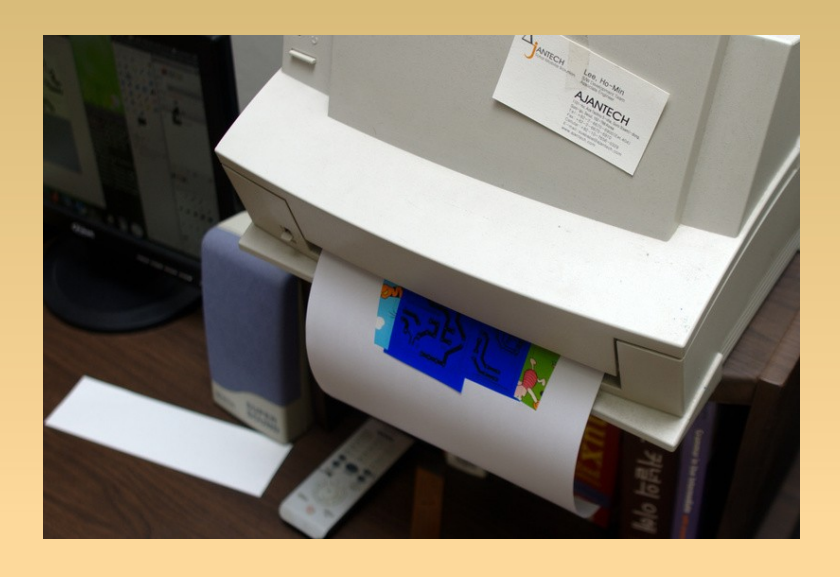

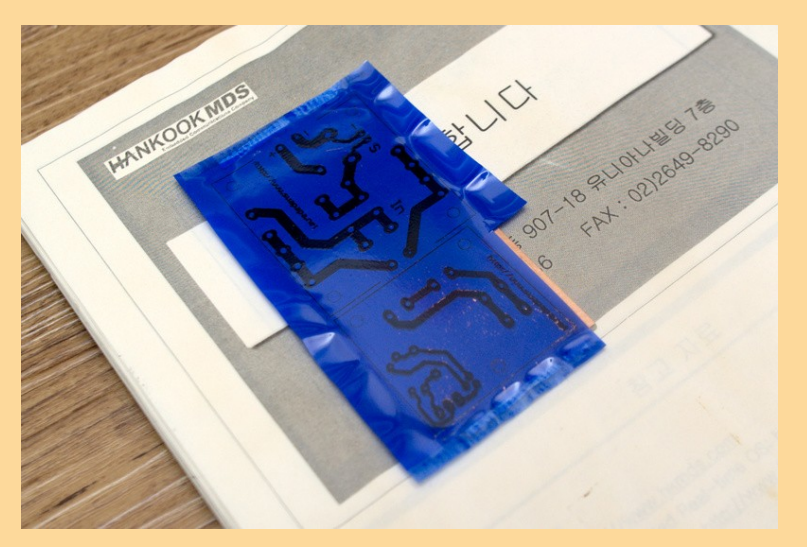

- **Export layer** 
	- Bottom or Top Layer
	- PAD, VIA, Route, **Dimention**
- 색반전 후 출력
	- PressNPeel 필름
- 다리미로 동판에 패턴 인쇄

## **Home – fab 2/3**

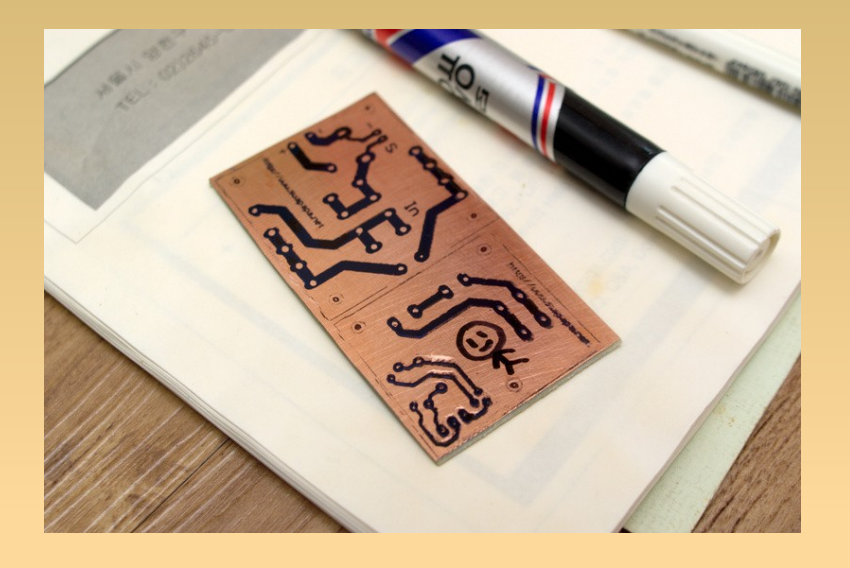

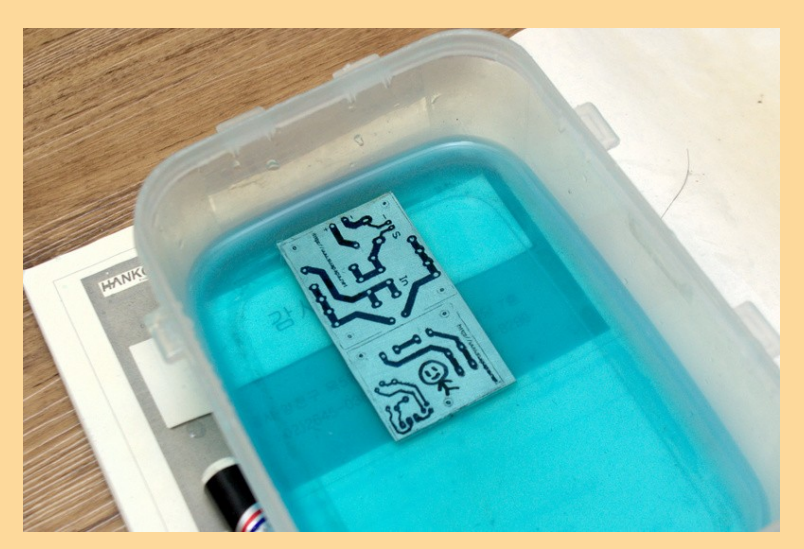

### 필름을 벋겨낸 후

- 유성팬으로 패턴 수정
- 에칭액을 사용해 에칭

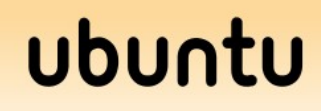

## Home - fab 3/3

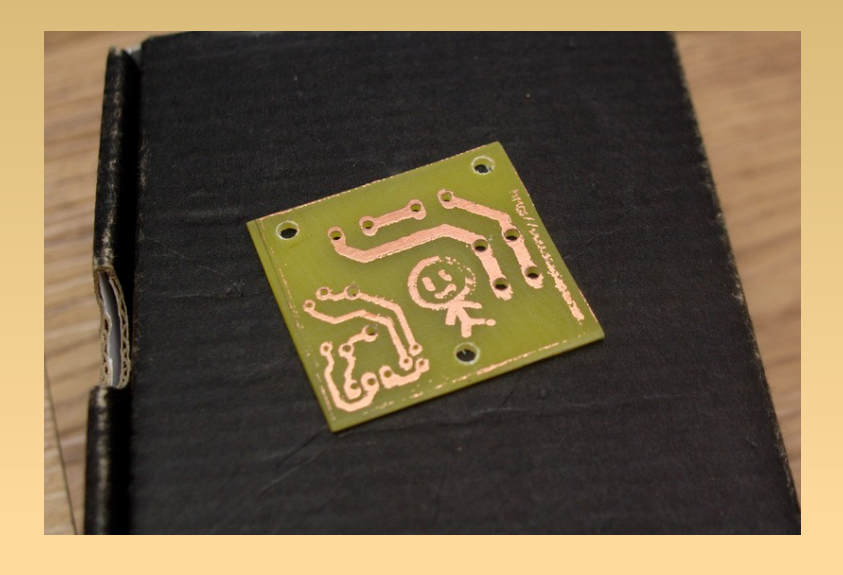

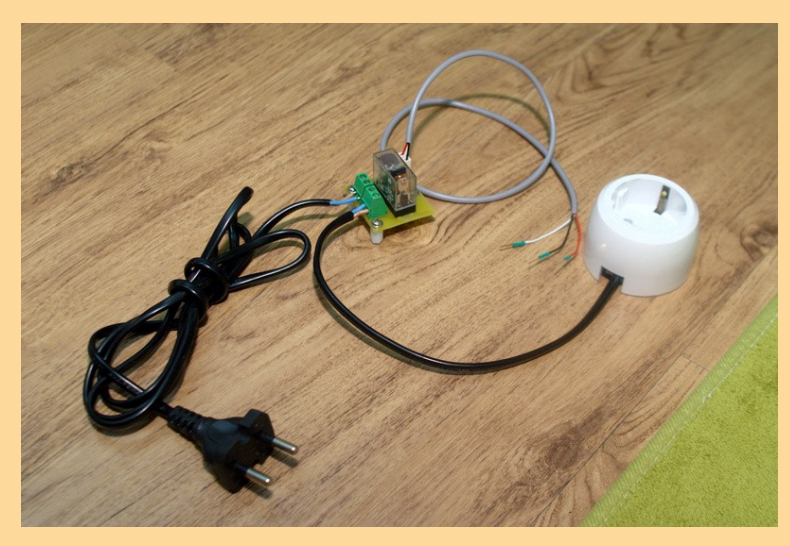

- 마스킹을 벋겨냄
- 드릴링
- 전자부품을 조립 / 완성

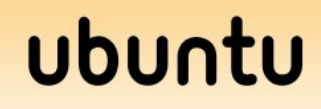

## **Vim –** 소개

- 설치 (gvim)
	- **S** sudo apt-get install vim-gnome
- GUI 메뉴로 폰트 변경 후 현재 설정 확인
	- :set
- 기본 폰트 설정
	- $\sim$ /.vimrc
	- set gfn= 나눔고딕코딩 \ Bold\ 10

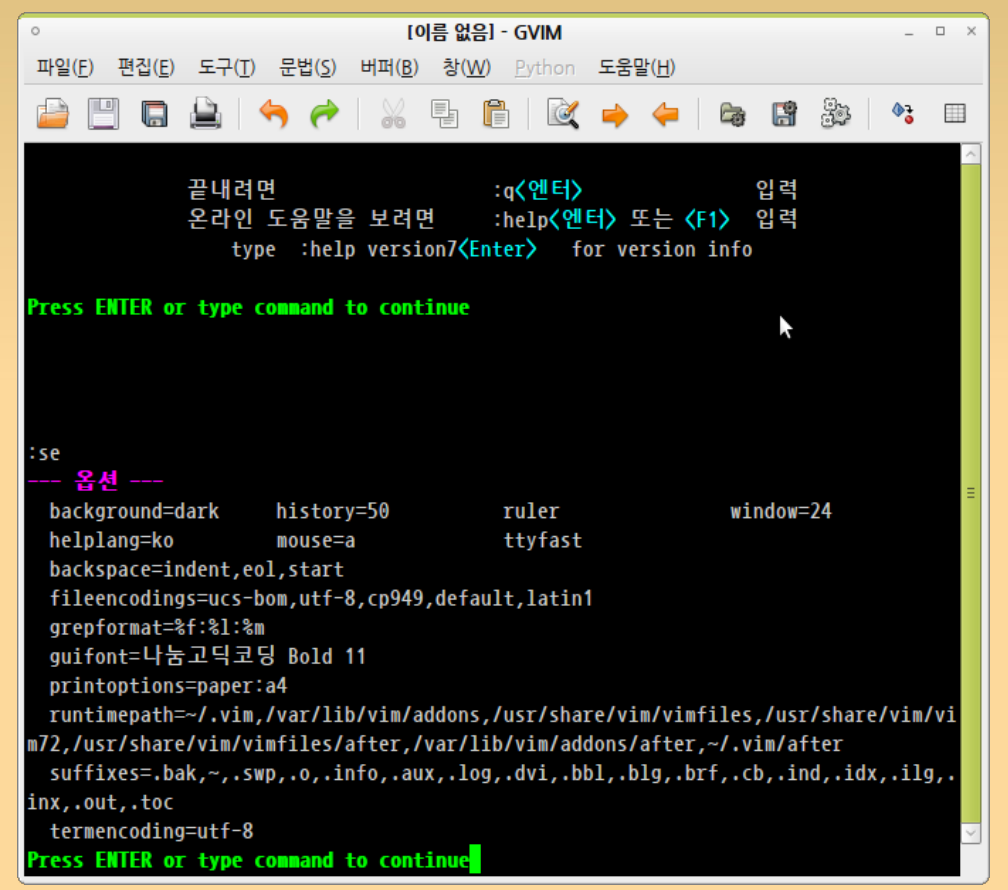

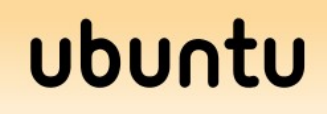

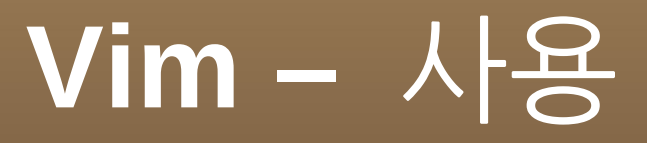

### 내장 도움말

- · :help
- Graphical vi-vim Cheat Sheet and Tutorial
	- http://www.viemu.com/a vi vim graphical c heat sheet tutorial.html

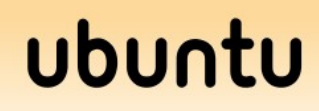

## **ctags & cscope**

#### ctags

- http://ctags.sourceforge.net/
- 소스의 심볼들을 빠르게 검색
- **CSCOPE** 
	- http://cscope.sourceforge.net/
	- 함수 호출 검색
	- 정규식으로 파일 검색
	- 파일을 포함한 파일 , etc...

## **ctags & cscope – vim** 연동 **1/2**

- SourceCodeObedience 플러그인 설치
	- http://www.vim.org/scripts/script.php? script\_id=1638
	- 설치 ~/.vim/plugin 폴더에 압축 해제
- ctags, cscope DB 생성

```
#!/bin/bash
SOURCE_LIST=source.list
rm -rf cscope.out tags
find . \iota -name '*.c' -o -name '*.cpp' -o -name '*.cc' -o -name '*.h' -o
-name '*.s' -o -name '*.S' \) -print > $SOURCE_LIST
cscope -b -i $SOURCE_LIST
ctags -L $SOURCE_LIST
```
## ctags & cscope - vim 연동 2/2

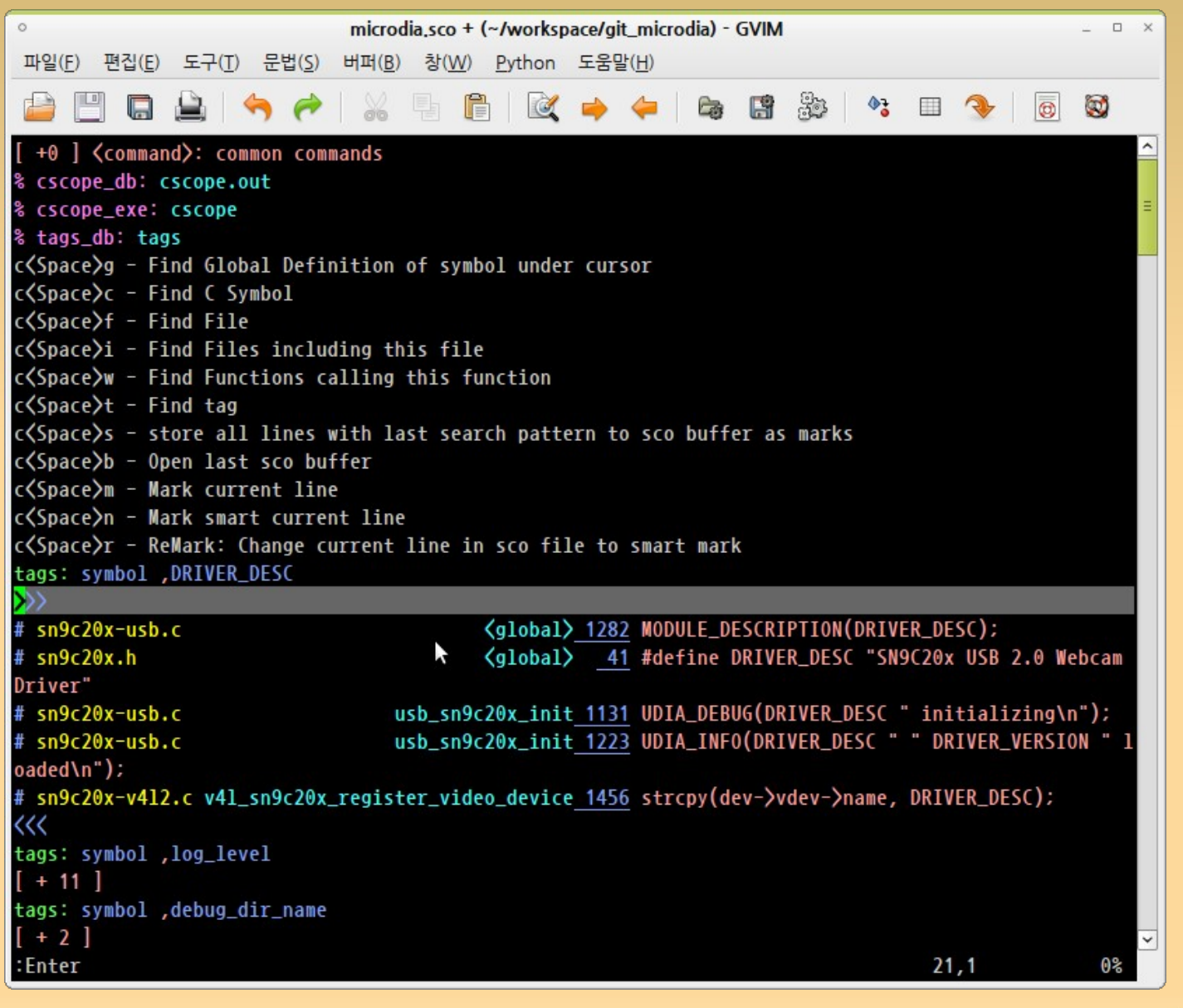

### **arm-cross-toolchain**

#### 크로스 툴 체인 빌드

http://www.kegel.com/crosstool/

### 기 빌드된 툴 체인 설치

- CodeSourcery, etc...
- 적당한 곳에 압축 해제 후 사용
- 다음과 같이 설치 위치 PATH 추가
	- $\bullet$  \$ vi  $\sim$ /, bashrc
	- PATH=\$PATH:/usr/local/arm/arm-2009q3/bin

#### ubunl

## Arm 타겟 으로 포팅하기 1/3

### ▪ 기존 target → Makefile 수정

```
$ make
cc -c mkdosfs.c -o mkdosfs.o
cc mkdosfs.o -o mkdosfs
$ file mkdosfs
mkdosfs: ELF 32-bit LSB executable, Intel 80386, version 1 (SYSV),
dynamically linked (uses shared libs), for GNU/Linux 2.6.15, not
stripped
```
\$ vi Makefile CC=arm-none-linux-gnueabi-gcc CFLAGS=--static

 $\bullet$   $\bullet$   $\bullet$ 

#### ubur

## **Arm** 타겟으로 포팅하기 **2/3**

\$ make

**arm-none-linux-gnueabi-gcc** --static -c mkdosfs.c -o mkdosfs.o **arm-none-linux-gnueabi-gcc** mkdosfs.o -o mkdosfs

\$ file mkdosfs mkdosfs: ELF 32-bit LSB executable, **ARM**, version 1 (SYSV), dynamically linked (uses shared libs), for GNU/Linux 2.6.16, not stripped

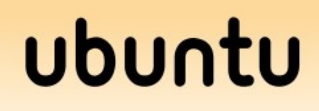

## **Arm** 타겟으로 포팅하기 **3/3**

### 리눅스 커널의 Makefile 중 ...

- CROSS COMPILE 변수로 툴체인 설정
- **S** make ARCH=arm \ CROSS\_COMPILE="arm-none-eabi-" -j3

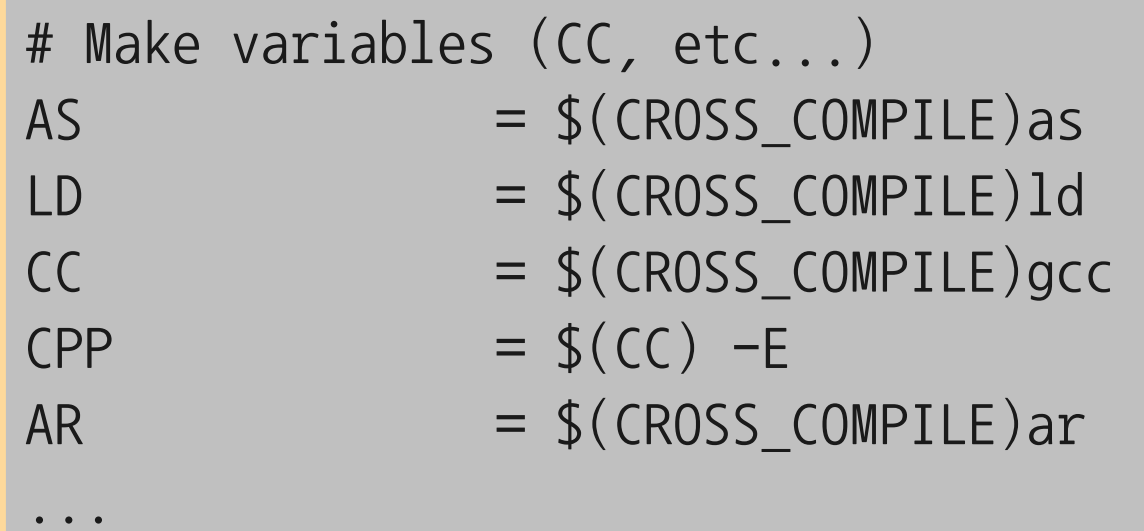

## **Distcc -** 분산 빌드 **1/2**

### 설치

- **S** sudo apt-get install distcc distccmongnome
- 서버 설정
	- /etc/default/distcc, /etc/init.d/distcc
- distcc 서버들 사용하기
	- **\$ DISTCC\_HOSTS="192.168.10.2/3 localhost/2"** make -j 16
	- - j 옵션으로 ( 프로세스 개수 \*3 + 1)

#### บbบก

## Distcc - 분산빌드 2/2

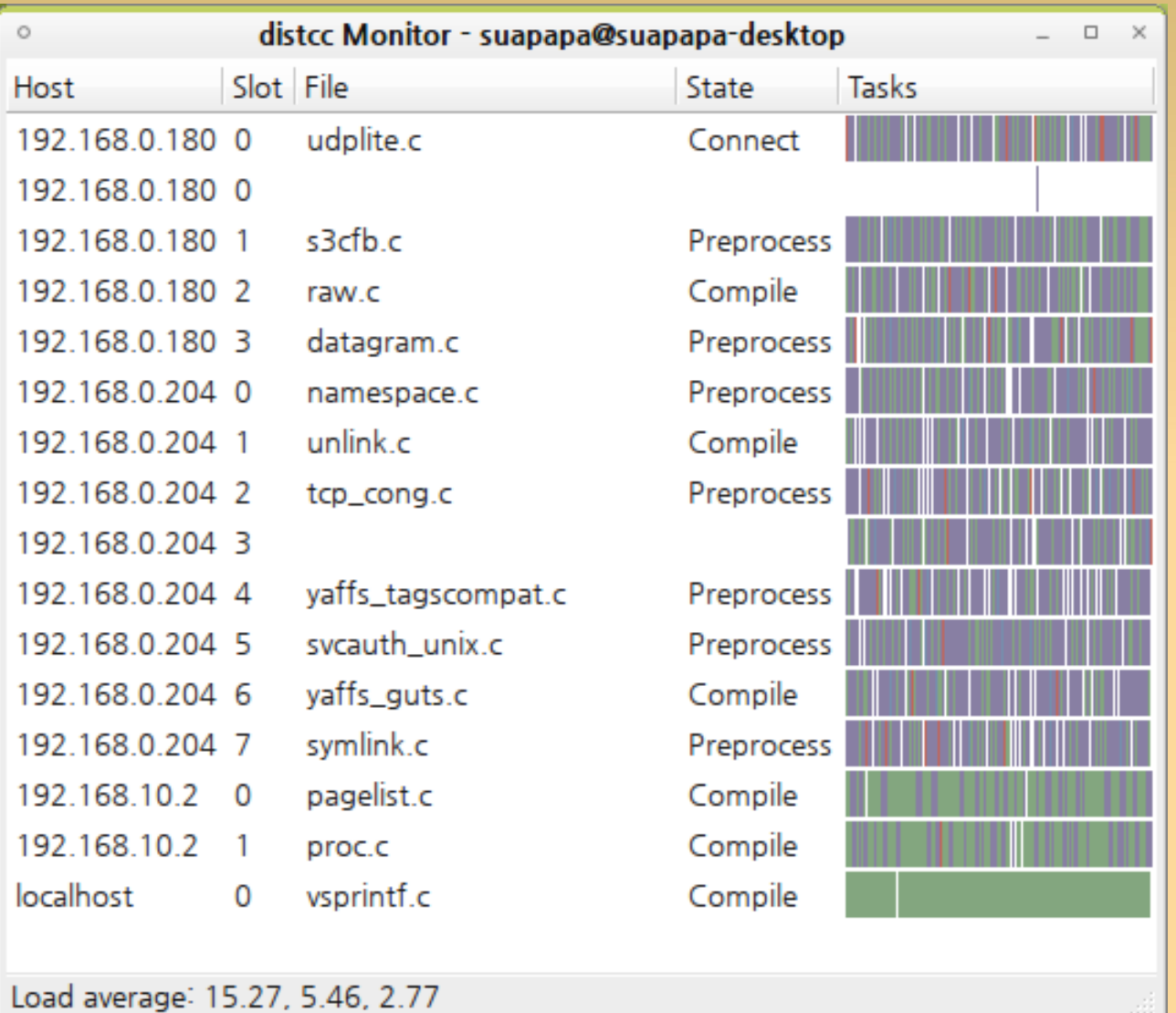

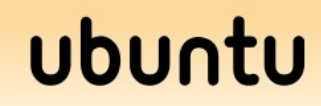

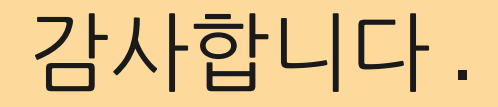

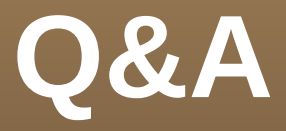